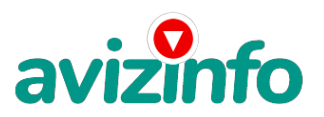

# **Цифровые весы PVS**

## Київ, Україна

Руководство пользователя ИНСТРУКЦИЯ

1) ON OFF Нажмите кнопку «on off «после размещения этой шкалы на плоскую таблицу. Снимите крышку лотка защиты. Он будет отображать все символы. Затем вы можете взвесить объект, для чего нужно вывести «0». Нажать «on off «кнопку, после чего шкала будет выключена и будет автоматически отключается через одну минуту без использования.

2) ZERO AND TARE Если панель не показывает «0» после включения кнопки «TAKE», произойдет блокировка. Затем вы можете взвешивать объект.

При взвешивании объекта вам нужно поместить контейнер на плато. Он будет отображать вес контейнера. Если вы нажмете кнопку «TARE», то покажется «0», что означает значение по умолчанию.

Взвесьте объект. После этого, нажмите кнопку «TARA» и весы вернутся в нормальное рабочее состояние.

3) MODE (SETING MODE) установка режимов

Нормальный режим является единица «грамм». Когда вы нажимаете «М» происходит изменение на единицу «ONCE» или «KARAT» и др.

### 4) PCS (ПОДСЧЕТ)

Во-первых, вы должны положить часть образца (что на 25 50 75 100 штук) на панель. При включении питания, нажмите кнопку «PCS» ключ будет на 2 секунды и покажет образец «100». Затем нажать кнопку «Режим MODE» где будет показано количество образцов. После нажмите кнопку «PCS» и увидите точный вес.

#### ПРИМЕЧАНИЯ

- Когда весы показывают «ol-d», это означает избыточный вес.
- Не перемещайте шкалу, когда она находится в рабочем состоянии
- Весы работают очень точно, поэтому не жмите на них с особой силой, когда размещаете объект для взвешивания на него.
- Протирайте весь внешний корпус, когда он грязный, но не используйте химический очиститель.
- Цифровой показатель работает очень точно. Так что будьте осторожны, чтобы не уронить весы вниз на землю.

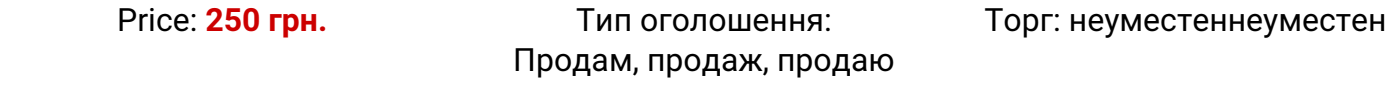

**Герман Василий 0 (67) 908-14-89 http://medlux.prom.ua/**

AvizInfo.com.ua

Українська Дошка БЕЗКОШТОВНИХ оголошень AvizInfo.com.ua